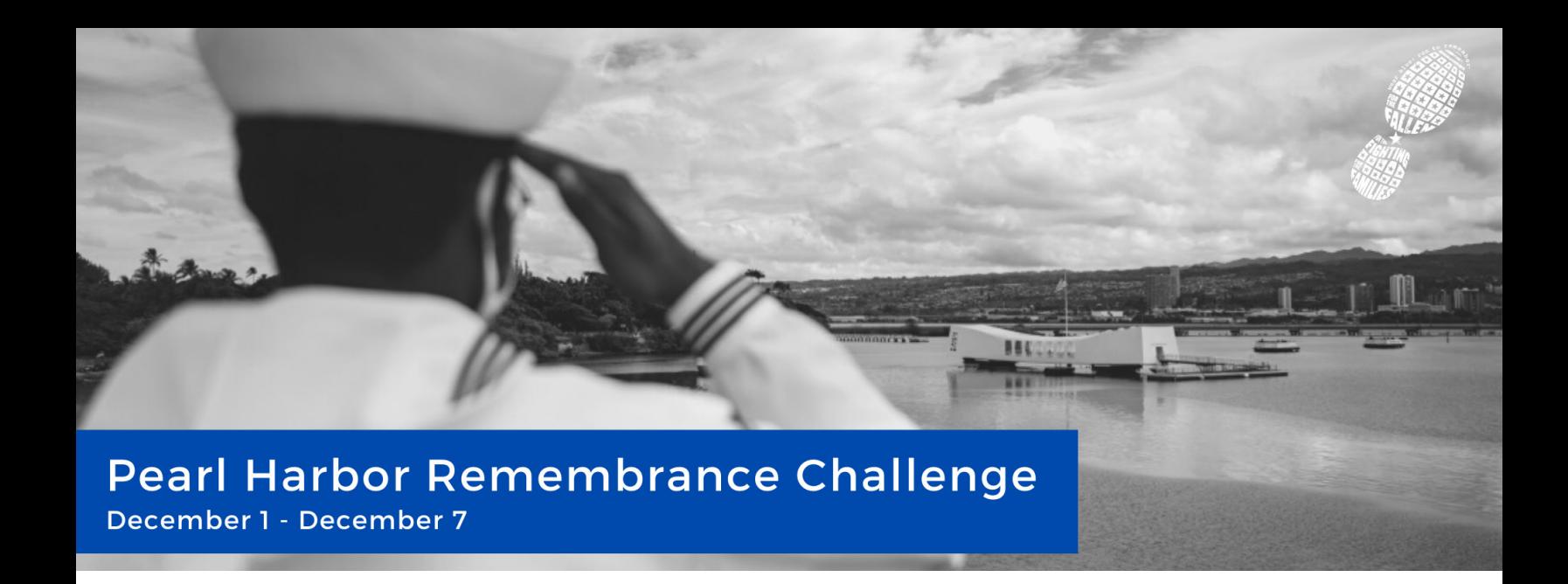

## **How to Log Your Miles Online or in the App**

To log your miles, log into either the online version of Racery or the app on your mobile phone.

## **Online (desktop) logging:**

- On the left-hand menu, click on "Log Activity" (see image at right).
- Enter the type of activity, number of miles, and add comments or locations, if desired. In addition, you can add a photo!
- Click "Submit" to complete your entry.

## **App logging:**

- **• iOS:** Open the app, and the first page (if you are logged into the app) is where you can submit your activity. Otherwise, from the dropdown window, select "Log Activity."
- **• Android:** Open the app, and if you are logged into the app, click the "menu" in the upper left corner and select "Log Activity".
- Enter the type of activity, number of miles, and add comments or locations, if desired. Additionally, you can add a photo.
- Click "Submit" to complete your entry.

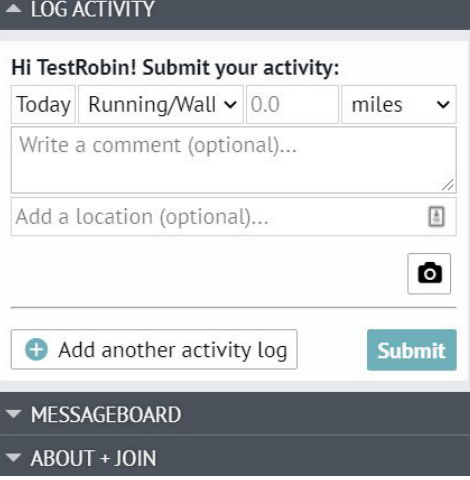

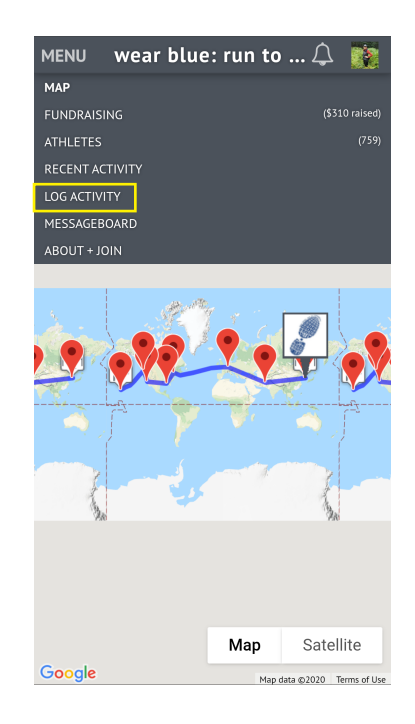